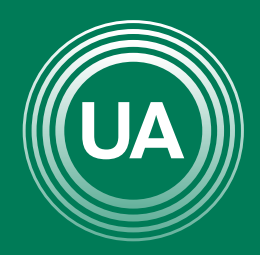

## UNIAGRARIA

Fundación Universitaria Agraria<br>------------ de Colombia ------------

USO DE

CUESTIONARIOS

**LAUVERDE DE COLOMBIA** 

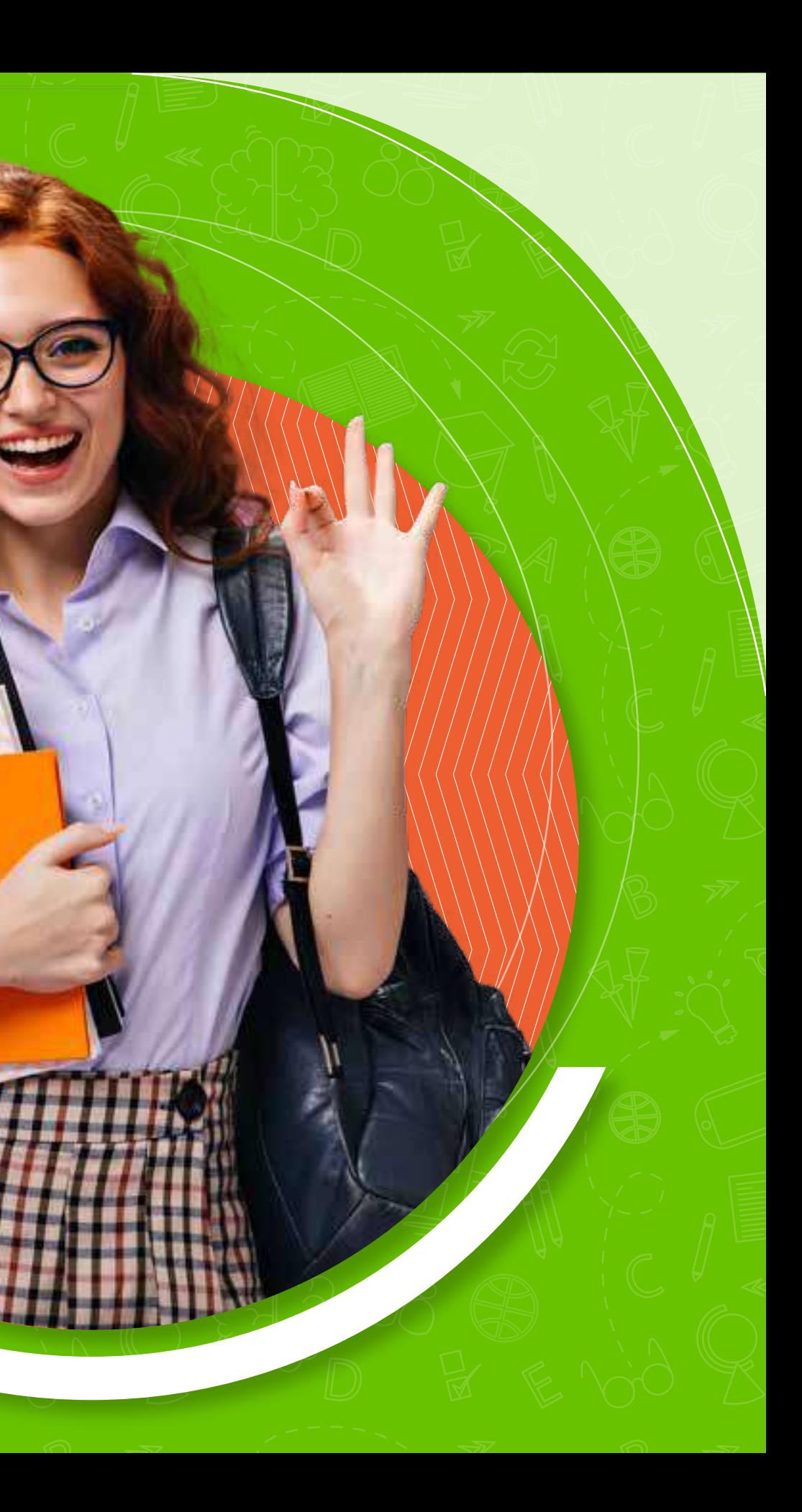

Los *cuestionarios* son actividades individuales que buscan valorar el aprendizaje dentro de un curso. Dependiendo del tipo de curso, los cuestionarios pueden tener límite de tiempo, por lo tanto, se debe dar respuesta a todas las preguntas antes de que finalice el tiempo asignado. Esta actividad es de calificación automática, por tanto inicie el cuestionario una vez esté seguro que cuenta con el tiempo, la tranquilidad y una buena conexión para realizar la actividad. Una vez la termine puede consultar la nota y retroalimentación general.

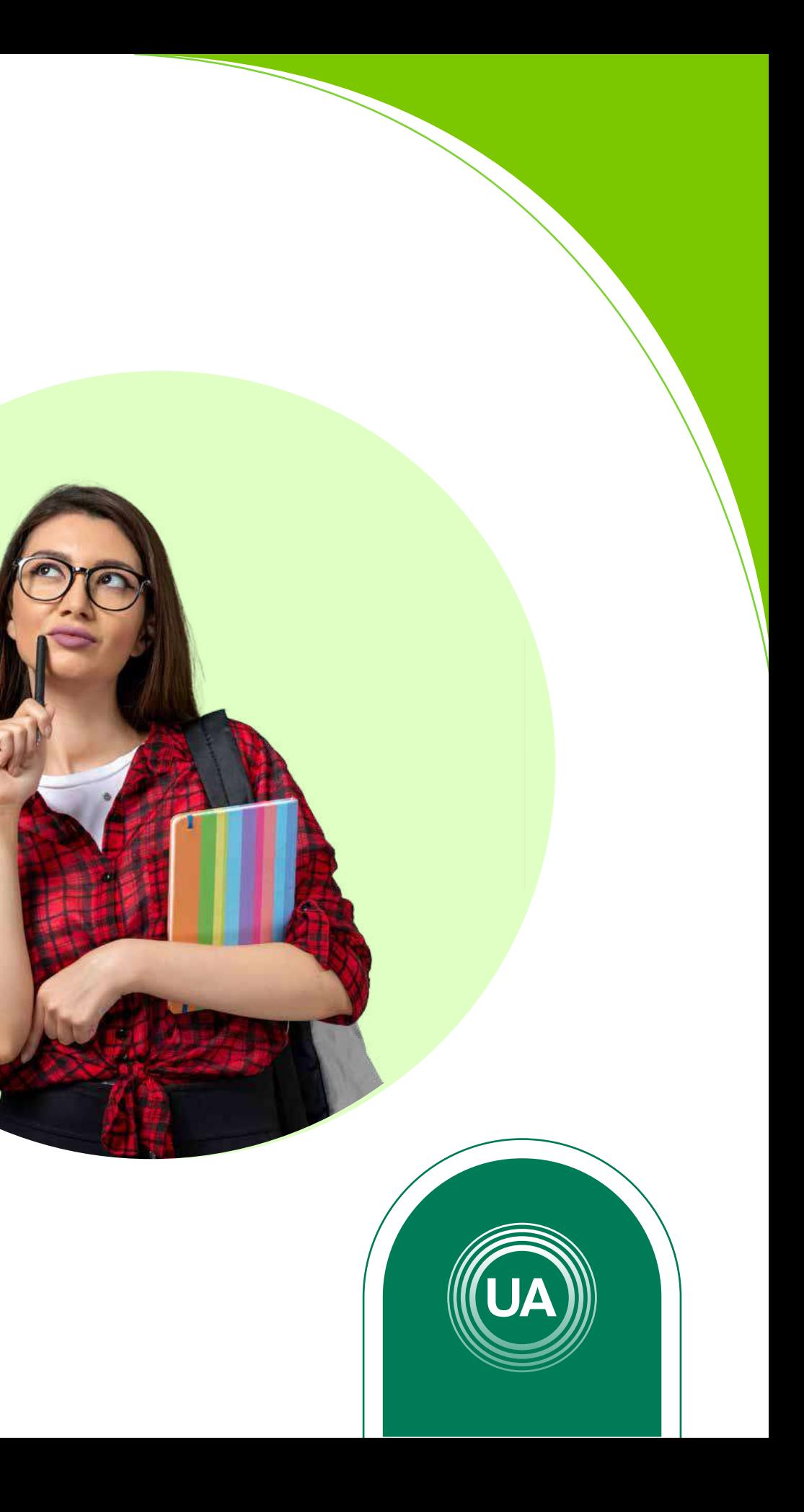

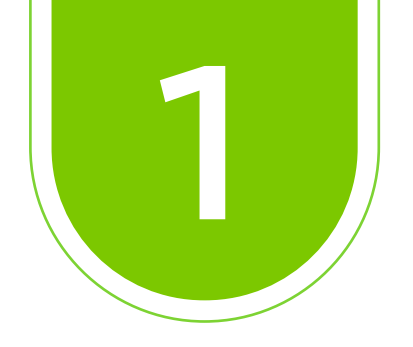

#### Ingrese al *Aula Virtual virtual.uniagraria.edu.co*

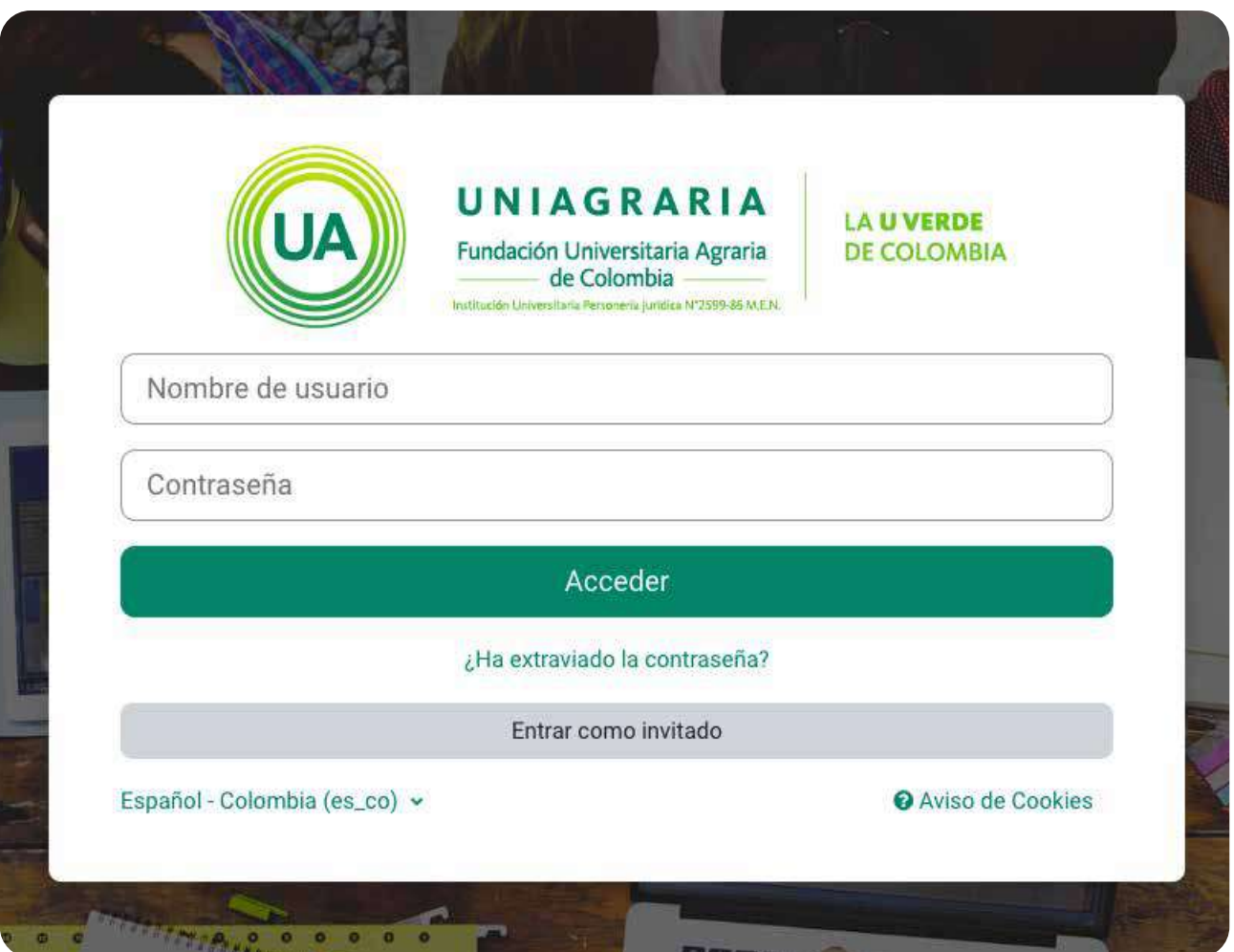

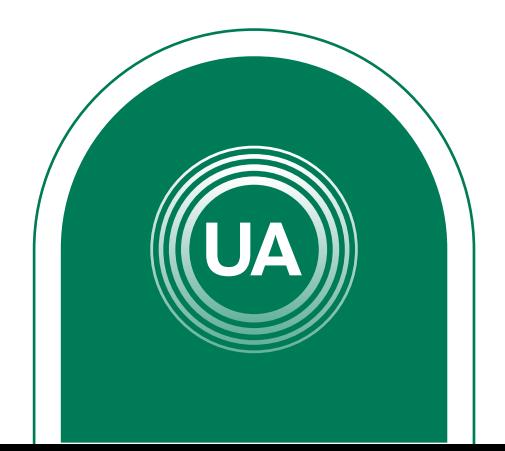

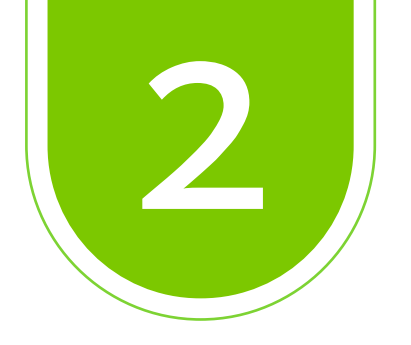

#### En la parte superior haga clic en *Mis Cursos*

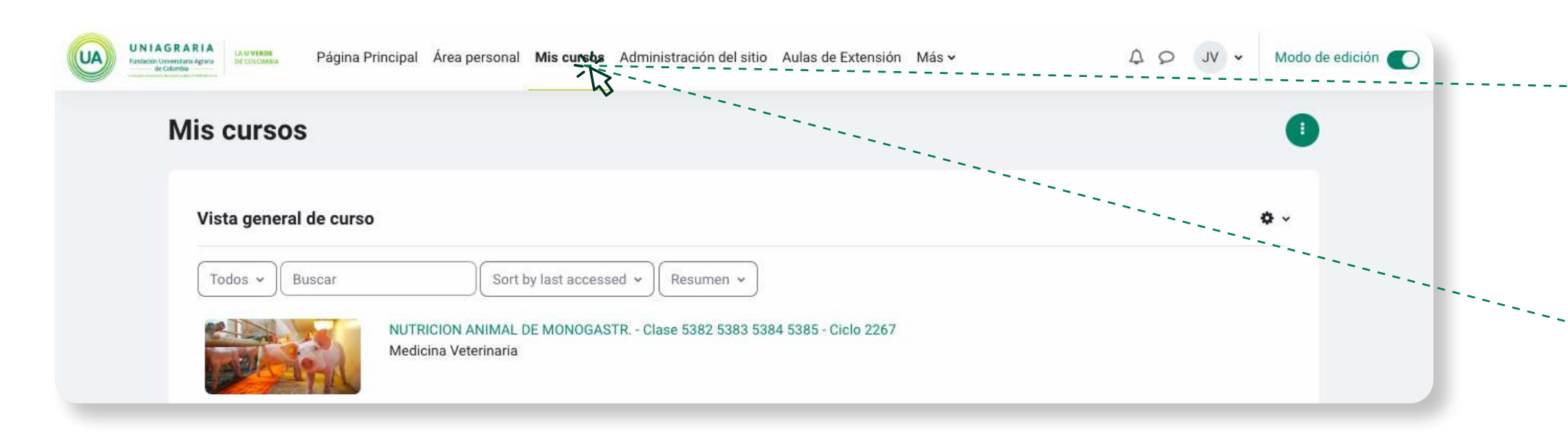

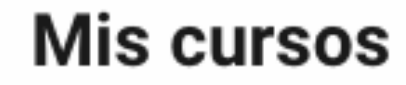

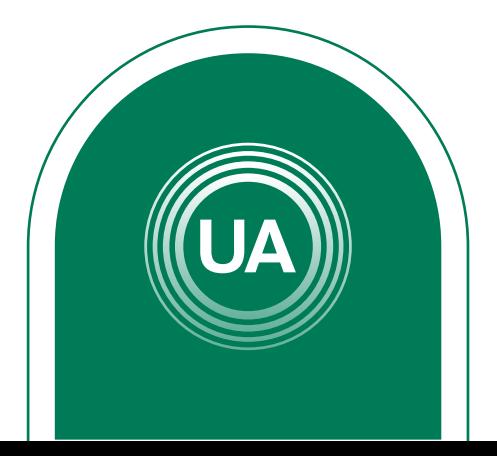

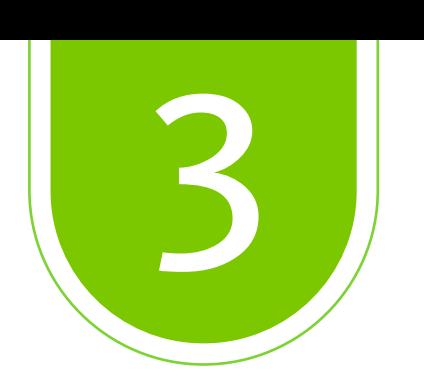

#### Ingrese al curso donde quiere *revisar el cuestionario*

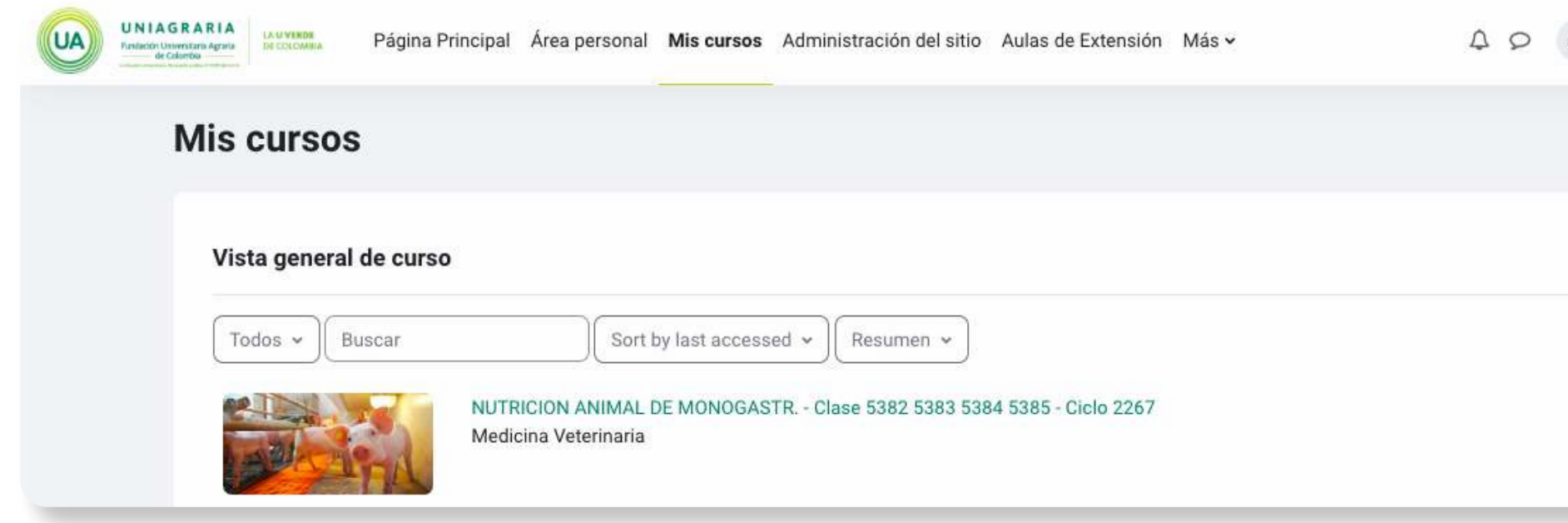

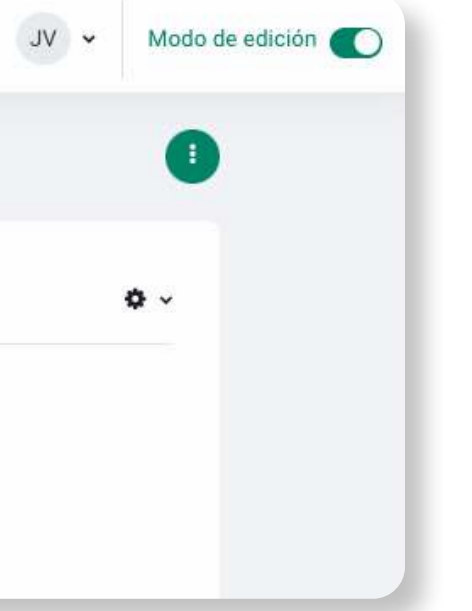

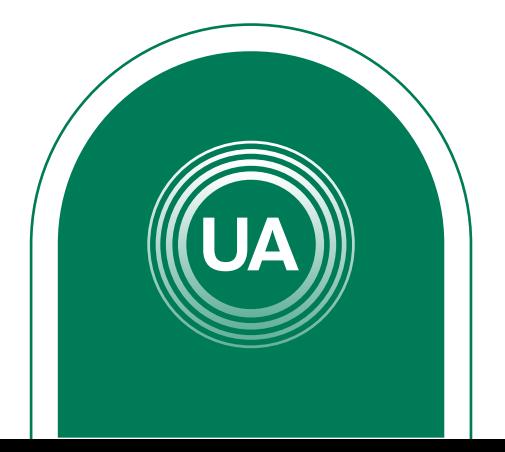

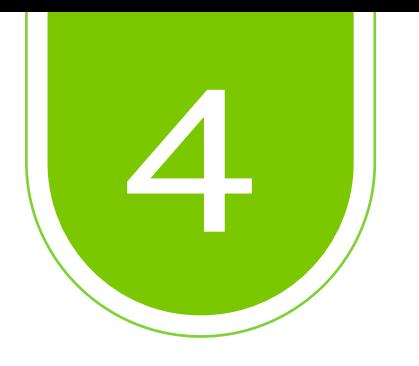

#### Después de ingresar al curso, seleccione *Actividades*

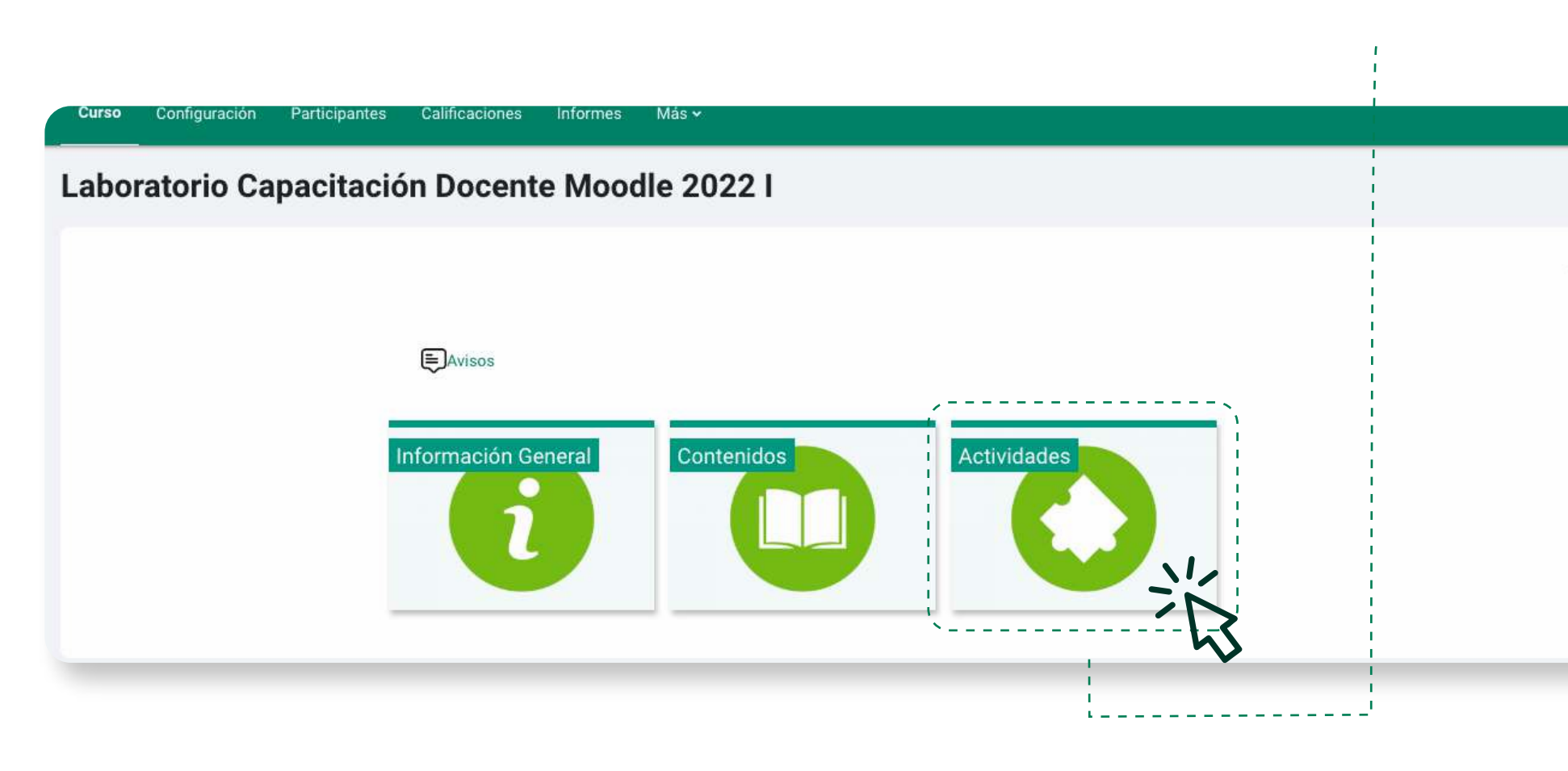

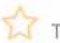

 $\overrightarrow{M}$  Todo completo  $\overrightarrow{M}$ 

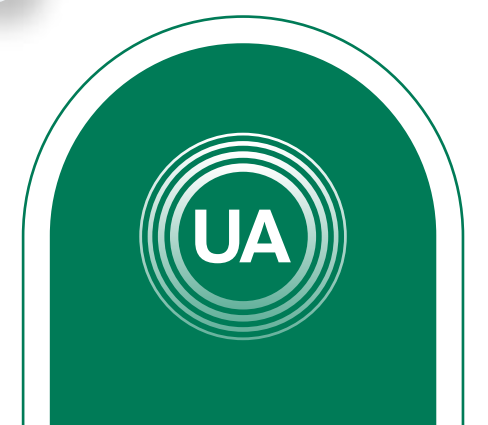

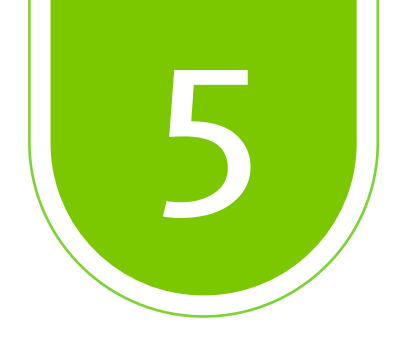

### Ingrese a la *actividad*

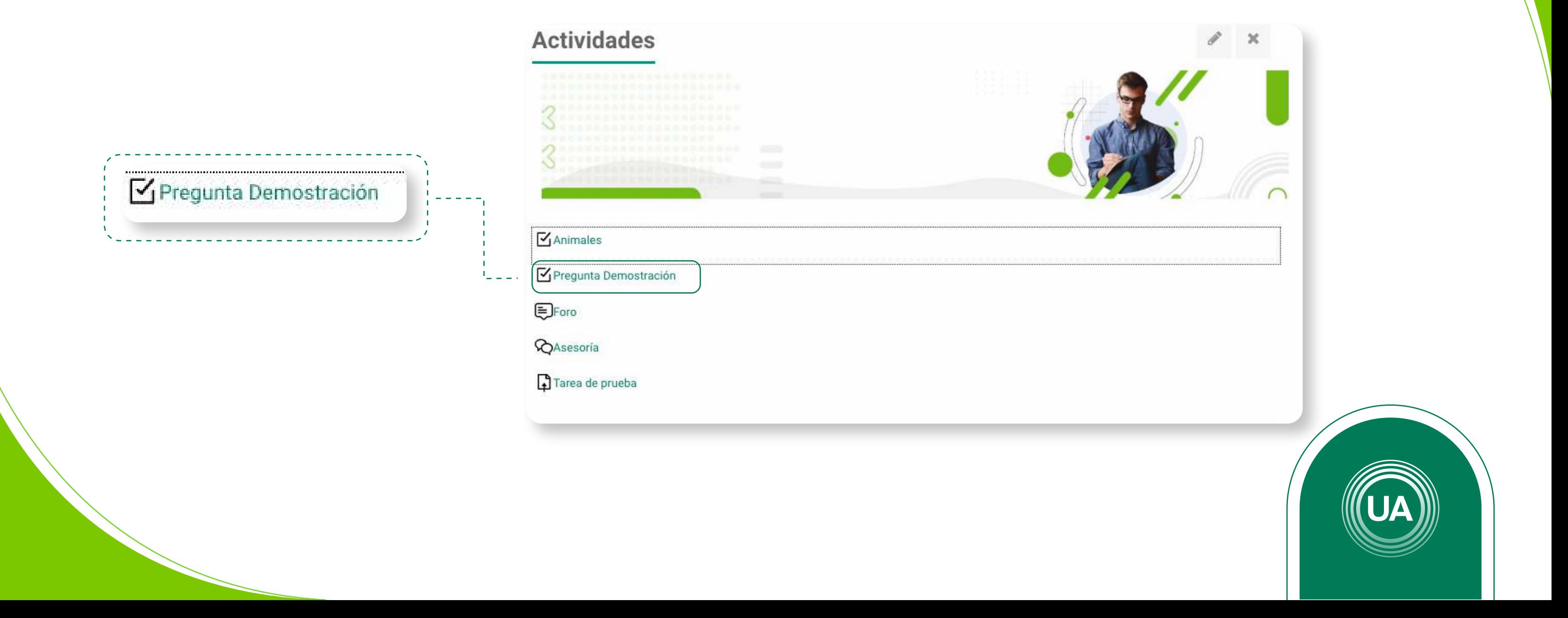

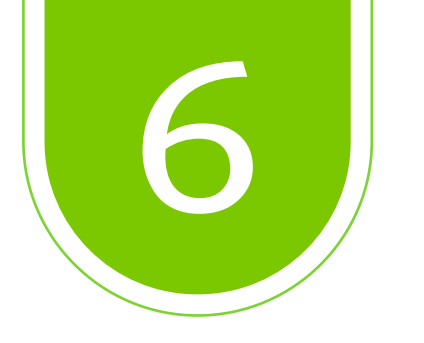

#### Para iniciar el cuestionario de clic en *Continuar la previsualización anterior* Lea la *descripción* del cuestionario.

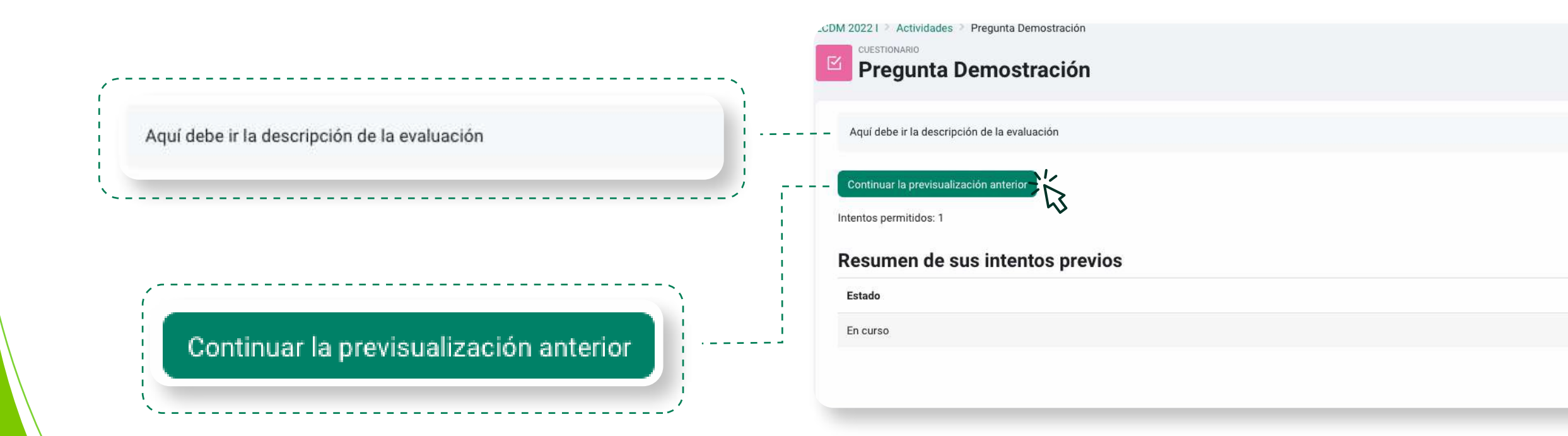

Inicie el intento una vez esté seguro de que cuenta con el tiempo y una buena conexión a Internet*.*

Revisión

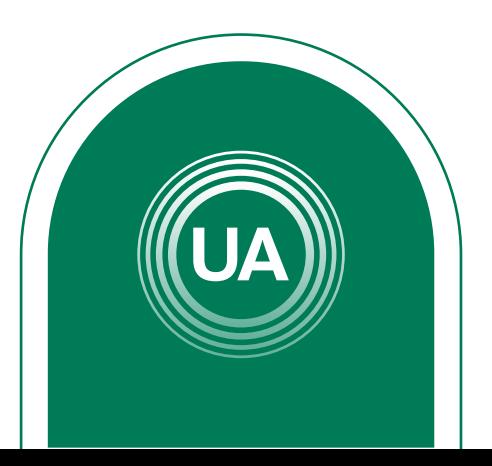

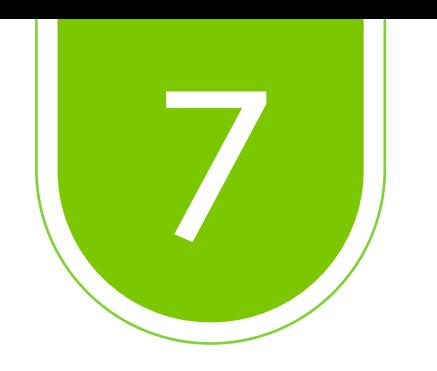

Puede usar la *navegación del cuestionario* para ir a la pregunta que necesite sin pasar por las demás.

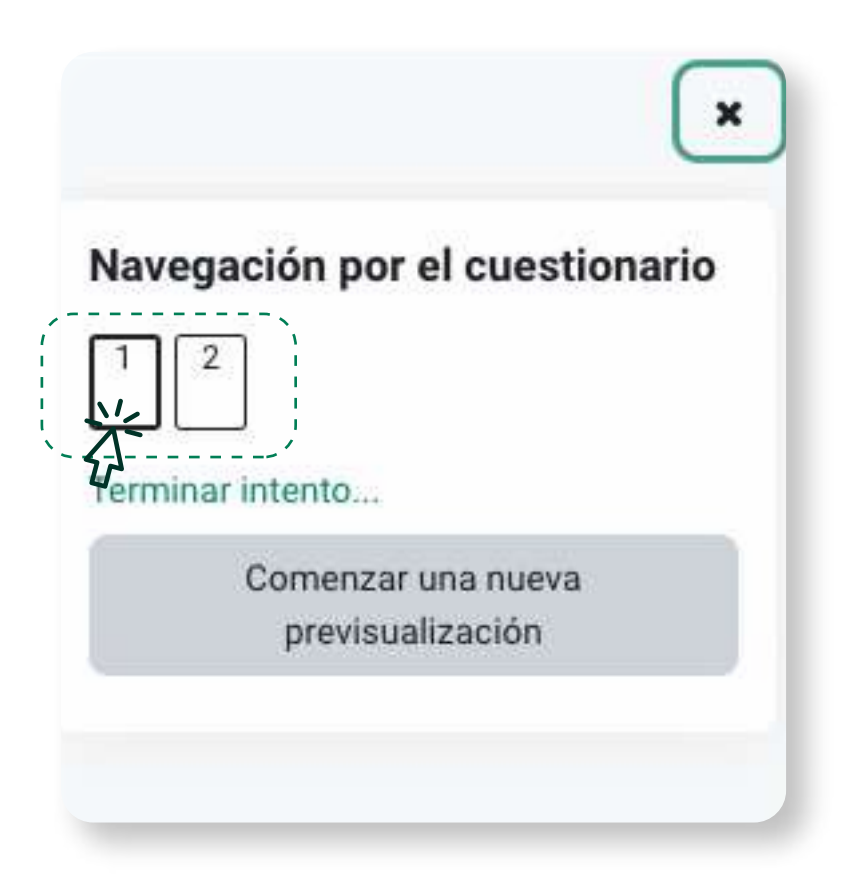

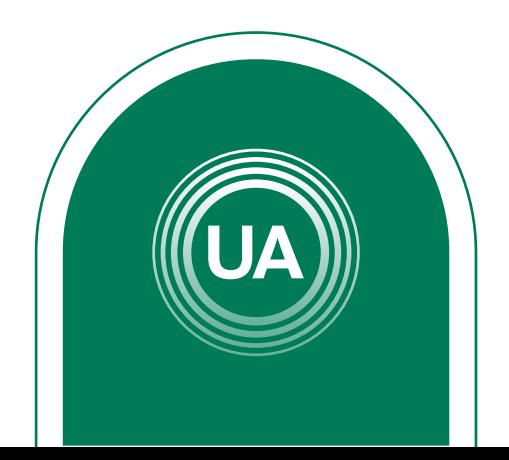

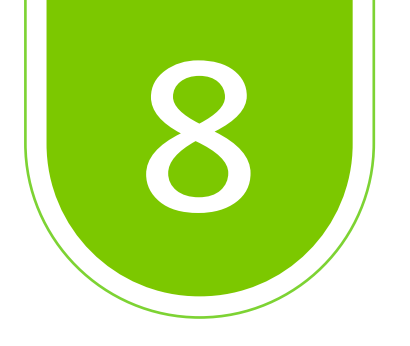

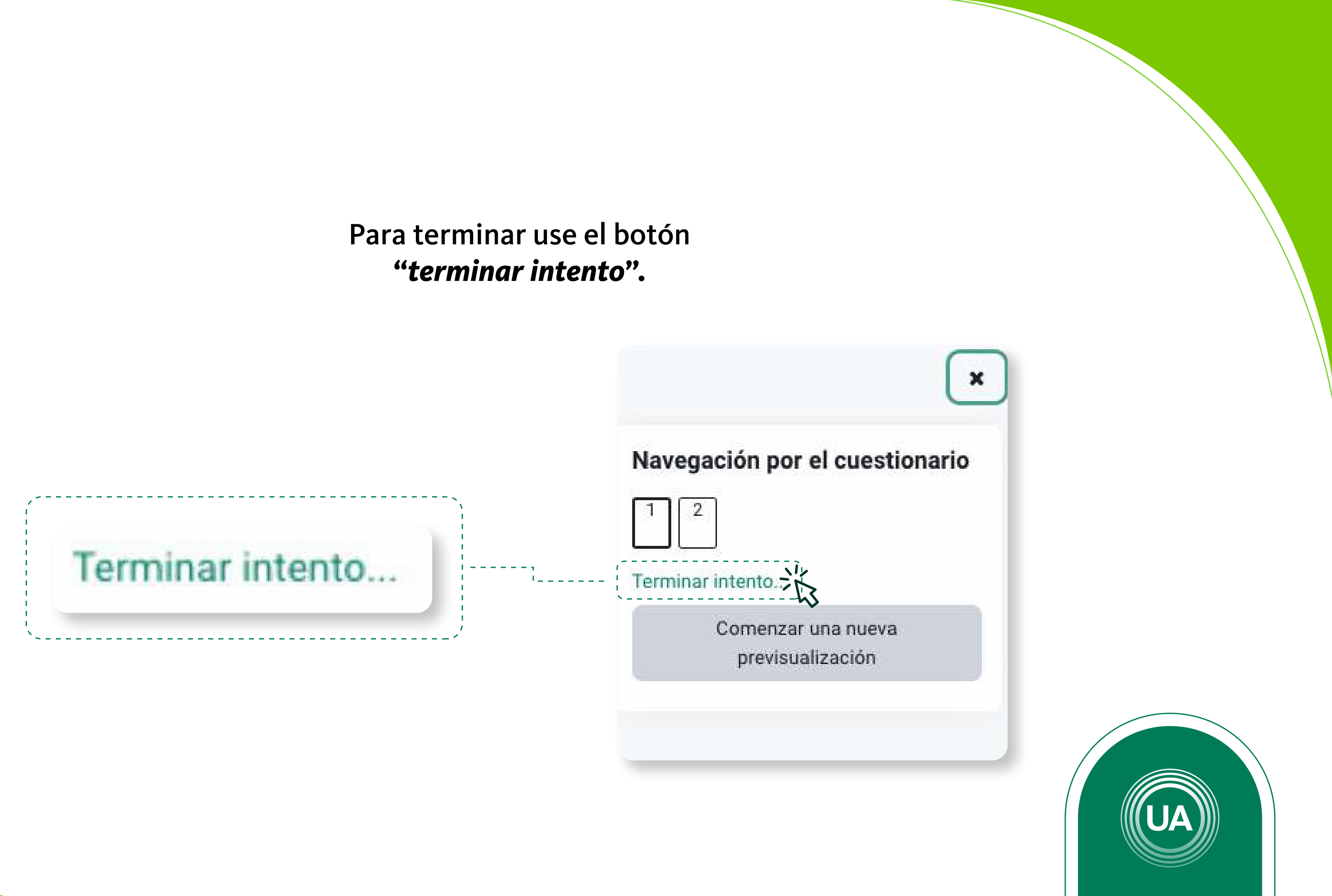

# *"terminar intento".*

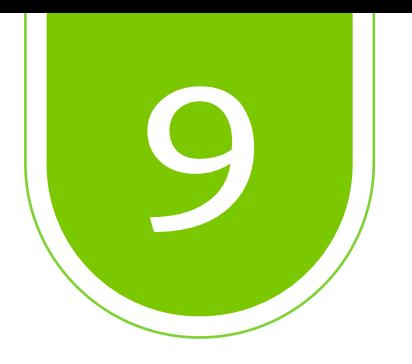

El sistema le mostrará un *resumen de las preguntas.* Revise que se ha dado respuesta a todas las preguntas antes de cerrar el intento dando clic en el botón *"Enviar todo y terminar".*

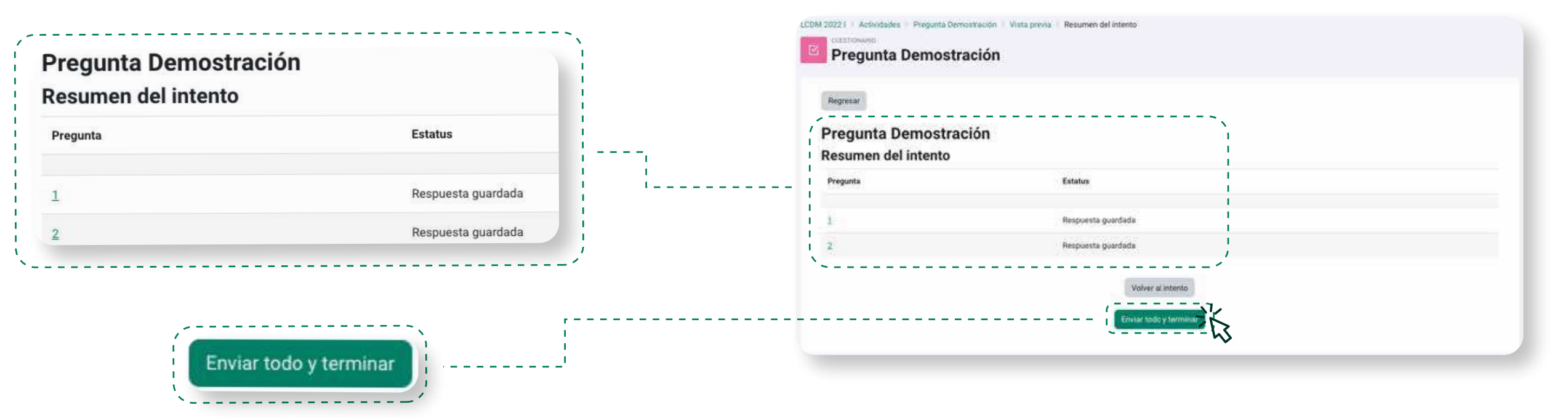

Una vez cierre el intento, puede consultar la nota en el *enlace de calificaciones.*

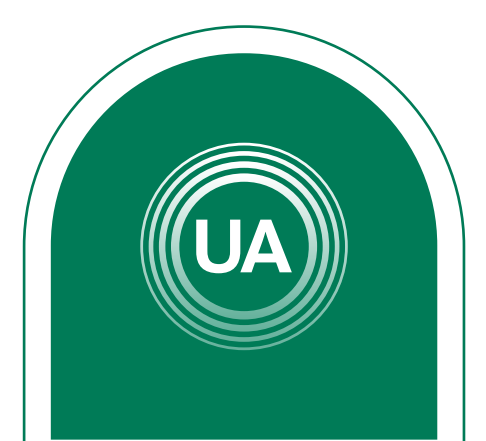